Vysoké učení technické v Brně Fakulta informačních technologií

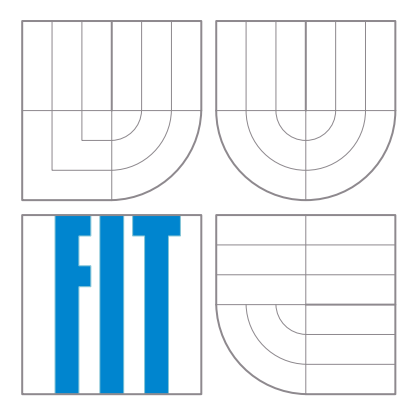

Pokročilé číslicové systémy

# Verifikace číslicových systémů

cvičení

## 2012

Tento materiál vznikl za podpory Fondu rozvoje vysokých škol (projekt 1798/2012).

## Obsah

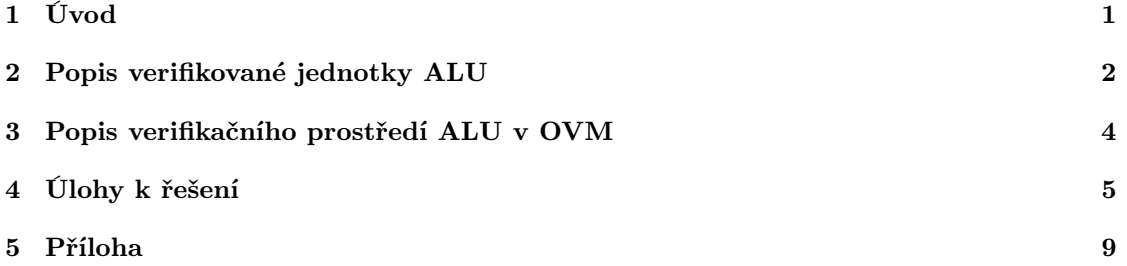

## <span id="page-2-0"></span>1 Úvod

V procesu vývoje číslicových systémů je jejich (funkční) verifikace nedílnou a důležitou součástí. Jazyky pro popis číslicových systémů jako VHDL či Verilog obsahovaly (a obsahují) jednoduché konstrukce v samotné definici jazyka pro návrh testovacích obvodů či testovacích prostředí (testbench). Avšak v důsledku rostoucí složitosti vyvíjených obvodů vznikla potřeba vytvořit specializované jazyky obsahující prostředky pro návrh komplexních verifikačních prostředí (SystemVerilog, e, OpenVera). V souvislosti s tímto vývojem se rozrůstají i možnosti existujících nástrojů pro vývoj číslicových systémů a to zejména podporou těchto specializovaných jazyků a verifikačních metodik. Navíc vznikají i samostatné, specializované nástroje pro funkční a formální verifikaci číslicových obvodů.

V tomto cvičení se budeme zabývat jazykem SystemVerilog a verifikační metodikou OVM (angl. Open Verification Methodology). Na příkladu verifikace aritmeticko-logické jednotky (ALU) budou demonstrovány výhody specializovaného jazyka pro verifikaci, jednotného verifikačního prostředí definovaného metodikou OVM a samotného procesu funkční verifikace pomocí simulačního nástroje ModelSim od společnosti Mentor Graphics.

SystemVerilog je objektově orientovaný jazyk jenž vzniknul v roce 2005 jako rozšíření jazyka Verilog o vlastnosti orientované na verifikaci. Mezi hlavní doplněné vlastnosti patří: generování náhodných transakcí na základě omezujících podmínek (angl. constrained-random stimulus generation), podpora analýzy pokrytí funkcionality systému verifikačními běhy (angl. coverage) a také prostředky pro popis invariantů systému a kontrole jejich platnosti při verifikačních bězích (angl. assertion-based verification). Kromě původních datových typů převzatých z Verilogu byla přidána podpora dalších, určených ke zjednodušení verifikace číslicových systémů a práce s hodnotami na úrovni jednotlivých bitů či jejich skupin.

Jazyk SystemVerilog se během několika let vyvinul ve standardizovaný a všeobecně akceptovaný jazyk pro účely verifikace číslicových systémů. Díky tomu, že si osvojil některé prostředky z běžných vysokoúrovňových programovacích jazyků k zajištění znovupoužitelnosti kódu, začaly vznikat na něm postavené obecné metodiky pro tvorbu verifikačních prostředí. Nejúspěšnější z nich je v současnosti otevřená a volně dostupná metodika Open Verification Methodology (OVM), která poskytuje knihovnu základních a rozšířených tříd (komponent) pro tvorbu verifikačních prostředí v rámci balíku OVM 2.1.2. Tato metodika definuje, jakým způsobem implementovat lehce rozšiřitelné a znovu použitelné verifikační prostředí.

Jak uvidíme dále v cvičení, verifikační prostředí v OVM je uspořádáno hierarchicky, s nejnižší úrovní obsahující testovanou jednotku (angl. *Design Under Test* — DUT) se kterou probíhá komunikace přímo pomocí signálů na úrovni hradel, a vyšších vrstev, na nichž probíhá komunikace pomocí vysokoúrovňových transakcí. Transakce v OVM představují základní způsob komunikace mezi jednotlivými procesy verifikačního prostředí. Tento způsob práce s jednotlivými komponentami a jejich obousměrnou komunikací se nazývá modelování na úrovni transakcí (angl. Transaction-level Modelling).

Komponenty verifikačního prostředí zahrnují (Obrázek [1\)](#page-3-1):

- nastavení vlastností a parametrů příslušného verifikačního testu (TESTCASE s parametry),
- řízení verifikačního běhu (SCENARIO LEVEL),
- vkládání automaticky generovaných vstupních transakcí (GENERATOR) na vstupní rozhraní verifikované jednotky (DRIVER),

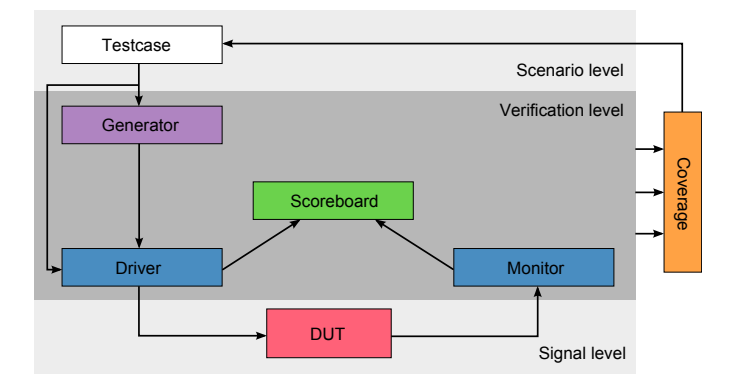

<span id="page-3-1"></span>Obrázek 1: Schéma generického verifikačního prostředí

- sběr výstupních transakcí z výstupního rozhraní verifikované jednotky (MONITOR),
- sběr a analýzu statistik pro automaticky nebo ručně vytvořené body pokrytí ve vytvářeném modelu (COVERAGE),
- koncept sebekontrolního mechanismu (SCOREBOARD), v němž jsou na základě specifikace verifikovaného systému vytvářeny očekávané výstupní transakce (angl. predicted responses). Tyto jsou následně automaticky porovnány se skutečnými výstupními transakcemi systému (angl. real responses).

## <span id="page-3-0"></span>2 Popis verifikované jednotky ALU

Na Obrázku [2](#page-3-2) je znázorněno rozhraní verifikované jednotky ALU. Toto rozhraní je tvořeno následujícími signály:

- řídicí:
	- CLK [in]: hodinový signal; všechny vstupy a výstupy ALU jsou aktivní na náběžné hraně tohoto signálu,
	- RST [in]: synchronní reset,
	- ACT [in]: aktivační vstup, hodnota '1' signalizuje požadavek na výpočet,

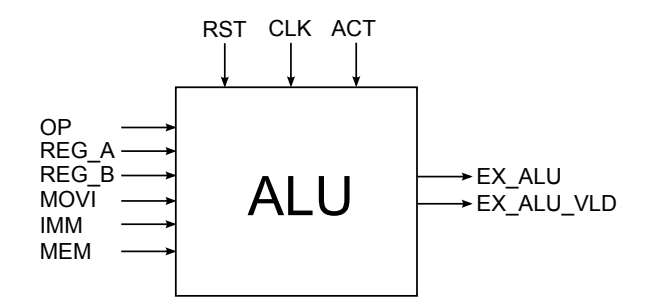

<span id="page-3-2"></span>Obrázek 2: Rozhraní ALU jednotky

<span id="page-4-0"></span>

| Hodnota | Význam                  |
|---------|-------------------------|
| 0x0     | $OUT = IN1 + IN2$       |
| 0x1     | $OUT = IN1 - IN2$       |
| 0x2     | $OUT = IN1 * IN2$       |
| 0x3     | $OUT = IN2 >> 1$        |
| 0x4     | $OUT = IN2 << 1$        |
| 0x5     | $OUT = IN2 ROR 1$       |
| 0x6     | $OUT = IN2 ROL 1$       |
| 0x7     | $OUT = "IN2$            |
| 0x8     | $OUT = IN1$ & $IN2$     |
| 0x9     | $OUT = IN1$   IN2       |
| 0xA     | $OUT = IN1 \hat{ }$ IN2 |
| 0xB     | $OUT = "(IN1 & IN2)$    |
| 0xC     | $OUT = "(IN1   IN2)$    |
| 0xD     | $OUT = "(IN1 " IN2")$   |
| 0xE     | $OUT = IN2 + 1$         |
| 0xF     | OUT = IN2 - 1           |

Tabulka 1: Význam hodnot vstupního signálu OP komponenty ALU

- datové:
	- OP(3:0) [in]: volba operace ALU (viz Tabulka [1\)](#page-4-0),
	- REG A(DATA WIDTH-1:0) [in]: vstup z registru jenž obsahuje první operand,
	- MOVI(1:0) [in]: vybírá druhý operand (viz Tabulka [2\)](#page-4-1),
	- REG B(DATA WIDTH-1:0) [in]: vstup z registru jenž obsahuje druhý operand (MOVI  $= "00"$ ),
	- MEM(DATA WIDTH-1:0) [in]: vstup z paměti jenž obsahuje druhý operand (MOVI = "01"),
	- IMM(DATA WIDTH-1:0) [in]: přímo zadaný druhý operand (MOVI = "10"),
- výstupy:
	- EX ALU VLD [out]: signál značící platnost výsledku (může být již tentýž takt jako je  $ACT = '1'),$
	- EX ALU(15:0) [out]: výsledek operace (hodnota je platná jen když EX ALU VLD = '1'); pro operace mimo násobení je výsledek předán v jednom taktu, u násobení je výsledek předán ve dvou taktech (v obou je signál EX ALU VLD nastaven do '1', první je předána méně významná část výsledku).

Tabulka 2: Význam hodnot vstupního signálu MOVI komponenty ALU

<span id="page-4-1"></span>

| Hodnota | Význam                |  |  |  |
|---------|-----------------------|--|--|--|
| 0x0     | REG B                 |  |  |  |
| 0x1     | MF.M                  |  |  |  |
| 0x2     | <b>TMM</b>            |  |  |  |
| 0x3     | <reserved></reserved> |  |  |  |

## <span id="page-5-0"></span>3 Popis verifikačního prostředí ALU v OVM

Na Obrázku [3](#page-5-1) je znázorněno verifikační prostředí pro ALU, které je rozděleno na tyto části:

AluTop: Na nejvyšší úrovni verifikačního prostředí dochází k instancování základních komponent, především testované jednotky (DUT), rozhraní pro komunikaci s ní (ALU DUT IFC), generování hodinového a resetovacího signálu a spuštění testu dle zadaných parametrů (délka generování resetu RESET TIME, perioda hodinového signálu CLK PERIOD, počet transakcí TRANSACTION COUNT a nastavení počáteční hodnoty generátoru náhodných čísel SEED).

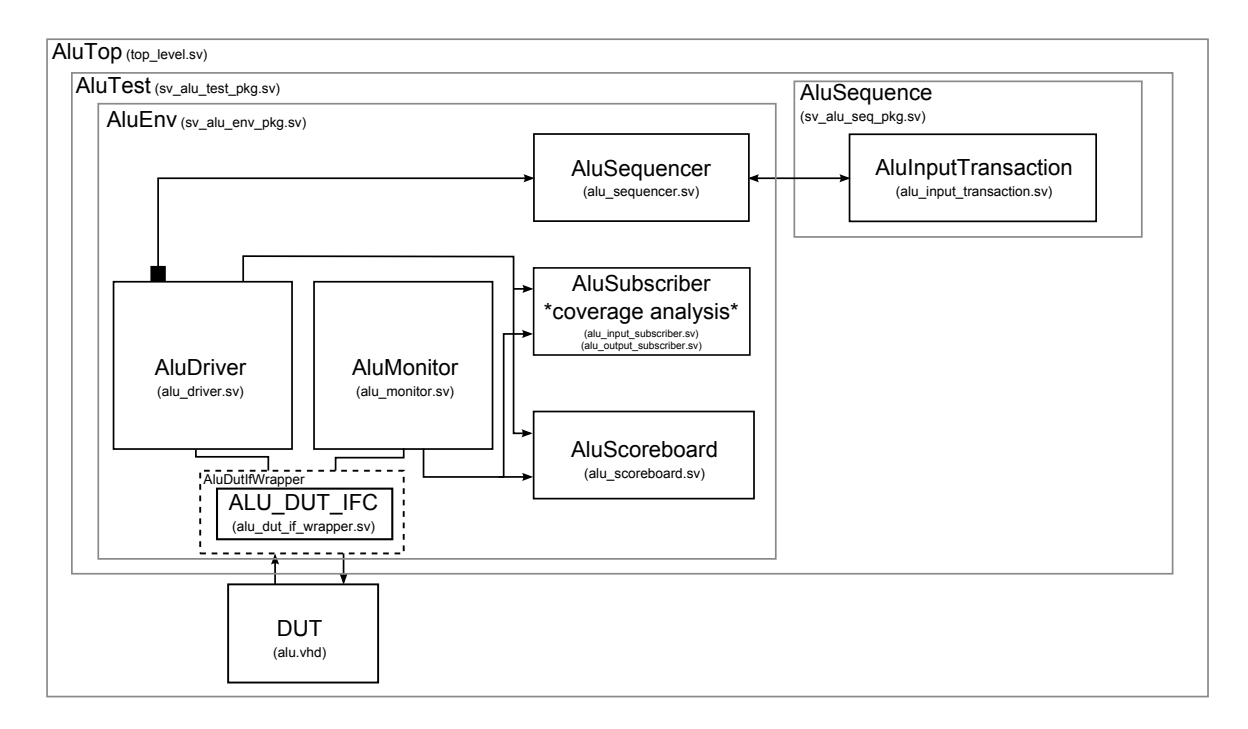

<span id="page-5-1"></span>Obrázek 3: Verifikační prostředí pro ALU v OVM

AluTest: V této vrstvě se instancuje verifikační prostředí AluEnv a spouští se generování posloupnosti transakcí, jejichž formát je definován pomocí AluSequence. Komponenta AluDriver získává generované transakce z komponenty AluSequencer.

AluSequence: V rámci generování vstupních transakcí pro ALU je nejprve objektu třídy AluSequence předán prototyp (blueprint) transakce typu AluInputTransaction. Následně probíhá vytváření transakcí tím způsobem, že je vytvořena kopie prototypu transakce, jejíž datová část je na základě omezujících podmínek vyplněna náhodnými daty či konstantami. Je vytvořena celková sekvence o maximálním počtu transakcí TRANSACTION COUNT zadaném v parametrech verifikačního běhu.

AluEnv: Komponenta AluDriver přijímá sekvence transakcí z AluSequencer. S testovanou jednotkou (DUT) nekomunikuje přímo, ale skrze wrapper daného vstupního rozhraní, protože transakci je nutno transformovat na podobu bitových signálů. Transakce jsou také zaslány do komponenty AluScoreboard. Úlohou komponenty AluMonitor je příjem transakcí od wrapperu výstupního rozhraní ALU a jejich zasílání pro zpracování do komponenty AluScoreboard.

V komponentě AluScoreboard dochází k transformaci transakcí přijatých od komponenty AluDriver podle specifikace ALU a vytvoření očekávané výstupní transakce, jejíž formát je definován ve třídě AluOutputTransaction. Takto vytvořené transakce jsou automaticky porovnávány s reálnými transakcemi, které jsou přijaty z komponenty AluMonitor. V případě neshody je oznámena chyba, kterou je možné dále analyzovat. Hodnocení průběhu verifikace se provádí v komponentě AluSubscriber. Ta obsahuje tzv. body pokrytí, kterými verifikátor definuje, které vlastnosti, funkce či hraniční stavy systému chce v rámci verifikace ověřit. Tento proces se provádí s podporou samotného simulačního nástroje.

Jednotlivé komponenty jsou uspořádány hierarchicky v adresářích (viz také Příloha):

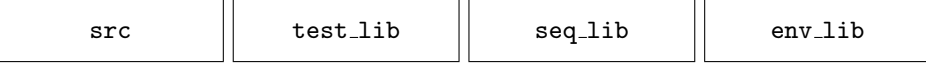

## <span id="page-6-0"></span>4 Úlohy k řešení

#### Úloha 1 — oprava chyby v testované komponentě.

Následujícím příkazem v příkazovém řádku spustíte verifikační proces v nástroji ModelSim:

```
# vsim -do simulation.fdo
```
V této fázi není potřebné měnit nastavení verifikačního běhu ani další parametry. Po spuštění se zobrazí textový výpis s průběhem verifikace, který skončí chybou. Na základě vypsaných informací odhalte zdroj chyby, opravte ji v příslušném zdrojovém souboru a ověřte opravu chyby opakovaným spuštěním verifikačního procesu.

Nápověda: Všimněte si vstupů a řídicích signálů ALU. Proč je očekávaný a získaný výsledek odlišný?

#### Úloha 2 — oprava chyby ve verifikačním prostředí.

Po opravení chyby spusťte verifikační proces znovu příkazem v ModelSimu:

VSIM(paused)> do simulation.fdo

Zobrazí se chyba související s neznámým nastavením operandu. V tomto kroku bude potřeba zasáhnout do verifikačního prostředí.

|                                                                                                    |                                                                                  |                                                    |                                                                            | 印<br>$\mathbf{x}$<br>$\Box$      |  |  |  |  |  |
|----------------------------------------------------------------------------------------------------|----------------------------------------------------------------------------------|----------------------------------------------------|----------------------------------------------------------------------------|----------------------------------|--|--|--|--|--|
|                                                                                                    |                                                                                  |                                                    |                                                                            | $He$ lp                          |  |  |  |  |  |
| $\mathbb{P} \otimes \mathbb{E} \otimes \mathbb{E} \otimes \mathbb{P} \otimes \mathbb{P} \otimes \mathbb{P}$<br>白耳耳耳莫念 |                                                                                  |                                                    |                                                                            |                                  |  |  |  |  |  |
| W                                                                                                    | $\overline{O}$ $\overline{IO}$ $\overline{11}$ all $\rightarrow$<br>$\mathbf{I}$ | <b>E</b> + 1<br>₹                                  | ¦ ∰⊳<br>Ŀ.<br>£<br>$\begin{bmatrix} \mathbf{w} & \mathbf{w} \end{bmatrix}$ | e a s<br>$\frac{1}{\sqrt{2\pi}}$ |  |  |  |  |  |
|                                                                                                    |                                                                                  |                                                    |                                                                            |                                  |  |  |  |  |  |
| Wave - Default                                                                                                    |                                                                                  | 3333                                               |                                                                            | $+$ $ \times$                    |  |  |  |  |  |
| ч.                                                                                                    | Msgs                                                                             |                                                    |                                                                            |                                  |  |  |  |  |  |
| ALU.                                                                                                    |                                                                                  |                                                    |                                                                            |                                  |  |  |  |  |  |
| <b>BASIC</b>                                                                                                    |                                                                                  |                                                    |                                                                            |                                  |  |  |  |  |  |
| $\leftrightarrow$ CLK<br><b>◆ RST</b>                                                                                 | $\Omega$                                                                         |                                                    |                                                                            |                                  |  |  |  |  |  |
| ALU_IN                                                                                                    |                                                                                  |                                                    |                                                                            |                                  |  |  |  |  |  |
| $\Box \nabla 0$<br>Now                                                                                                | 1275000 ps                                                                       |                                                    | 1274500 ps                                                                 | 1275000                          |  |  |  |  |  |
| $B \times 0$<br>Cursor 1                                                                                              | $0p$ s                                                                           |                                                    |                                                                            |                                  |  |  |  |  |  |
|                                                                                                    | dd<br>Ы                                                                          |                                                    |                                                                            |                                  |  |  |  |  |  |
| <b>S</b> Analysis                                                                                                    |                                                                                  | A Assertions   A Cover Directives   22 Covergroups | <b>BE</b> Vave                                                             |                                  |  |  |  |  |  |
|                                                                                                    |                                                                                  |                                                    |                                                                            | HFX                              |  |  |  |  |  |

<span id="page-7-0"></span>Obrázek 4: Skupiny pokrytí

Nápověda: Opět pozorně sledujte výpis z verifikace. Pozornost směřujte i na příslušný řádek v souboru alu scoreboard.sv a jeho analýzu. Proč dochází k chybě s neznámým operandem?

#### Úloha 3 — doplnění bodu pokrytí.

Po nalezení zdroje chyby spusťte verifikaci jako v předchozím případě. V tomto případě už proběhne celý verifikační běh s aktuálními nastaveními v pořádku. Zobrazte si záložku Covergroups v okně Wave v prostředí ModelSimu, Obrázek [4.](#page-7-0)

V zobrazeném okně je seznam bodů pokrytí definovaných v souboru alu input subscriber.sv. Rozšiřte tento seznam o další bod pokrytí, ve kterém bude sledováno pokrytí posloupnosti operandů (pouze sledování vytváření párů posloupností, tj. přechodů z jednoho operandu do druhého). Bod pokrytí nazvěte op after op a spusťte verifikaci znovu.

Nápověda: Jazyk SystemVerilog umožňuje definovat skupiny bodů pokrytí s jednotlivými body pokrytí, které jsou sledovány v simulačním nástroji. Bod pokrytí umožňuje definovat hodnotu (nebo množinu hodnot), které je potřeba během verifikace sledovat. Body pokrytí se definují jako tzv. "koše" (angl. bins), pro které se počítá počet shod.

#### Příklad:

```
int i;
covergroup range_cover;
 coverpoint i {
 bins zero = \{0\}; // počet shod s hodnotou 0
} endgroup
```

|  | CROSS AlulnCovergroup::oplMM_movi_act_cross 25.0%             |        | 100 | 25.0%   |  |
|--|---------------------------------------------------------------|--------|-----|---------|--|
|  | CROSS AlulnCovergroup::opMEM_movi_act_cros 25.0%              |        | 100 | 25.0%   |  |
|  | INST Vsv_alu_env_pkg::AlulnputSubscriber::Aluln 58.4%         |        | 100 | 58.4%   |  |
|  | <b>CVP</b> actH                                               | 100.0% | 100 | 100.0%  |  |
|  | CVP moviH                                                     | 100.0% | 100 | 100.0%  |  |
|  | <b>CVP</b> operationH                                         | 100.0% | 100 | 100.0%  |  |
|  | CVP op_after_opH                                              | 20.4%  | 100 | 20.4%   |  |
|  | B bin op_after_op_array[XNOR=>XNOR]                           | 0      |     | $0.0\%$ |  |
|  | - <mark>B</mark> ) bin op_after_op_array[XNOR=>NOR]           | 0      |     | 0.0%    |  |
|  | -- <mark>B] bin op_after_op_array[XNOR=&gt;NAND]</mark>       | n      |     | $0.0\%$ |  |
|  | - <mark>B</mark> bin op_after_op_array[XNOR=>XOR]             | n      |     | 0.0%    |  |
|  |                                                               |        |     | 0.0%    |  |
|  | -- <mark>B] bin op_after_op_array[XNOR=&gt;AND]</mark>        |        |     | 0.0%    |  |
|  | - <mark>B</mark> bin op_after_op_array[XNOR=>NOT]             |        |     | 0.0%    |  |
|  | -- <mark>B] bin op_after_op_array[XNOR=&gt;ROTATE_LE 0</mark> |        |     | 0.0%    |  |
|  | B bin op_after_op_array[XNOR=>ROTATE_RIG0"                    |        |     | 0.0%    |  |
|  | -B bin op_after_op_array[XNOR=>SHIFT_LEFT] 0                  |        |     | 0.0%    |  |
|  | - <mark>B] bin op_after_op_array[XNOR=&gt;SHIFT_RIGH 1</mark> |        |     | 100.0%  |  |
|  | bin op_after_op_array[XNOR=>MULT]                             | 0      |     | 0.0%    |  |
|  |                                                               |        |     |         |  |

<span id="page-8-0"></span>Obrázek 5: Sledování posloupnosti operací

Také je možno vytvořit bod pokrytí, kterým se sledují přechody mezi hodnotami, počet přechodů není omezen.

#### Příklad:

```
covergroup CoverPort;
coverpoint port {
  bins t1 = (0 \Rightarrow 1), (0 \Rightarrow 2), (0 \Rightarrow 3);
} endgroup
```
V předchozím příkladu se pomocí koše t1 dá sledovat počet přechodů signálu port z hodnoty 0 do hodnot 1, 2, nebo 3.

Snažte se zjednodušit práci tak, aby nebylo nutné ručně definovat dvojice posloupností. Vytváříte konečnou množinu možných přechodů, použijte vhodný datový typ. Výsledný zápis je velmi jednoduchý, inspirujte se již vytvořenými body pokrytí.

### Úloha 4 — zvýšení úrovně pokrytí.

Opět si zobrazte okno bodů pokrytí a všimněte si, že do seznamu přibyl nově definovaný bod, viz Obrázek [5.](#page-8-0)

Také si všimněte seznamu vytvořených dvojic posloupností. Verifikace proběhla v pořádku, ale celkové pokrytí je velmi malé. Pokuste se zvýšit pokrytí na 100 % u všech bodů.

Nápověda: Zvýšení pokrytí se typicky dosahuje delším verifikačním během. Experimentálně zkuste (orientačně) najít nejmenší hodnotu počtu transakcí nutných k dosažení 100 % pokrytí změnou nastavení parametrů verifikačního testu.

#### Úloha 5 — modifikace ALU a verifikačního prostředí.

V posledním kroku rozšíříme možnosti jednotky ALU o další dvě operace a provedeme potřebné změny i ve verifikačním prostředí. Operace ALU je možno řídit 4-bitovým signálem, využívá se však pouze 14 z celkových 16 možných. ALU rozšíříme o operace inkrementu a dekrementu.

- 1. Doplňte zdrojový VHDL soubor ALU jednotky o operace inkrementu a dekrementu.
- 2. Protože v procesu verifikace je potřeba ve verifikačním prostředí vytvářet model verifikované jednotky, je potřeba doplnit generování nových dvou operací i do příslušného bloku verifikačního prostředí.
- 3. Upravte omezení (constraint) týkající se počtu generovaných operací a zvyšte tuto hodnotu o další dvě operace. Nápověda: úprava se týká souboru, ve kterém jste již opravovali chybu související s generováním neznámého operandu (úloha 2).
- 4. V souboru alu input subscriber.sv upravte seznam definující výčtový typ pro generované operace. Nezapomeňte upravit vytvořený bod pokrytí pro sledování posloupnosti dvojic generovaných operací.
- 5. Opět analyzujte dosažené pokrytí a najděte experimentálně počet transakcí potřebných k dosažení úrovně 100 % pokrytí.

## 5 Příloha

#### Hierarchie nejdůležitějších souborů

 $|-- env\_lib$  |  $-$  src  $|--$  alu |-- alu\_driver.sv |-- alu  $|--$  alu\_dut\_if\_wrapper.sv |-- alu\_env.sv | |-- alu.vhd // zdrojový kód ALU|-- alu\_input.sv | $' = -$  mult.  $|--$  alu\_input\_subscriber.sv // coverage points  $|--$  mult.  $vhd$  $|--$  alu\_monitor.sv  $\left| \begin{array}{cc} - - \end{array} \right|$  simulation.fdo |-- alu\_output\_subscriber.sv  $'-$  testbench. vhd  $|--$  alu\_scoreboard.sv // scoreboarding |-- alu\_sender.sv'-- sv\_alu\_env\_pkg.sv

<span id="page-10-0"></span> $|--$  seq $\_$ lib  $|--$  test $\_$ lib  $\left| - - \text{alu_test.sv} \right|$  $|--$  alu\_input\_transaction.sv // constraints '-- sv\_alu\_test\_pkg.sv |-- alu\_output\_transaction.sv |-- alu\_sequence.sv |-- alu\_sequencer.sv |-- haven\_input\_transaction.sv|-- haven\_output\_transaction.sv  $\qquad \qquad .$ |-- simulation.fdo |-- haven\_sequence\_item.sv |-- simulation.fdo // spuštění simulace sv\_alu\_seq\_pkg.sv |-- test\_parameters.sv // nastavení parametrů testu'-- sv\_alu\_seq\_pkg.sv '-- top\_level.sv